$ISION$   $\frac{SHIP}{S}$ 

## **HOW TO SEARCH BY KEYWORD TO FIND NEW RESOURCES IN MNHelp.Info**

**1.** Go to [www.MNHelp.info.](http://www.mnhelp.info/) Scroll down and click on "**Power User Version**" on the right hand side of the page.

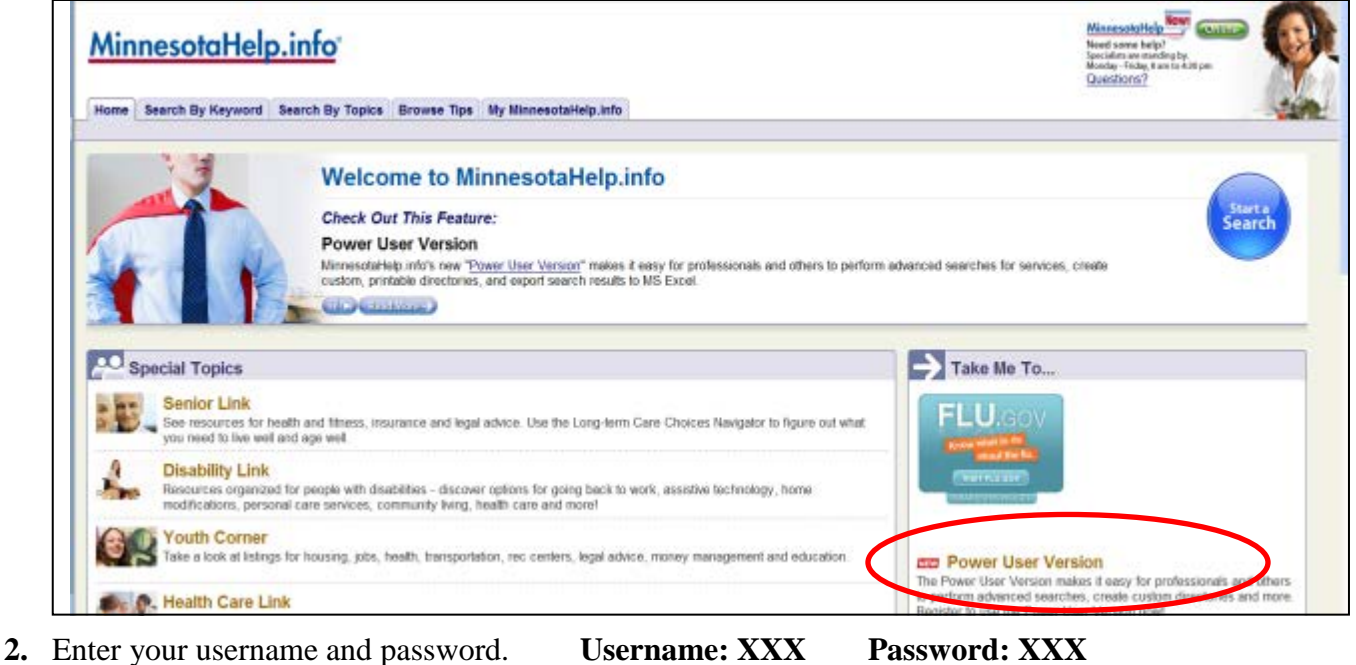

- 
- **3.** To search for new resources, go to the **Search By Keyword** tab near the top left of the page.

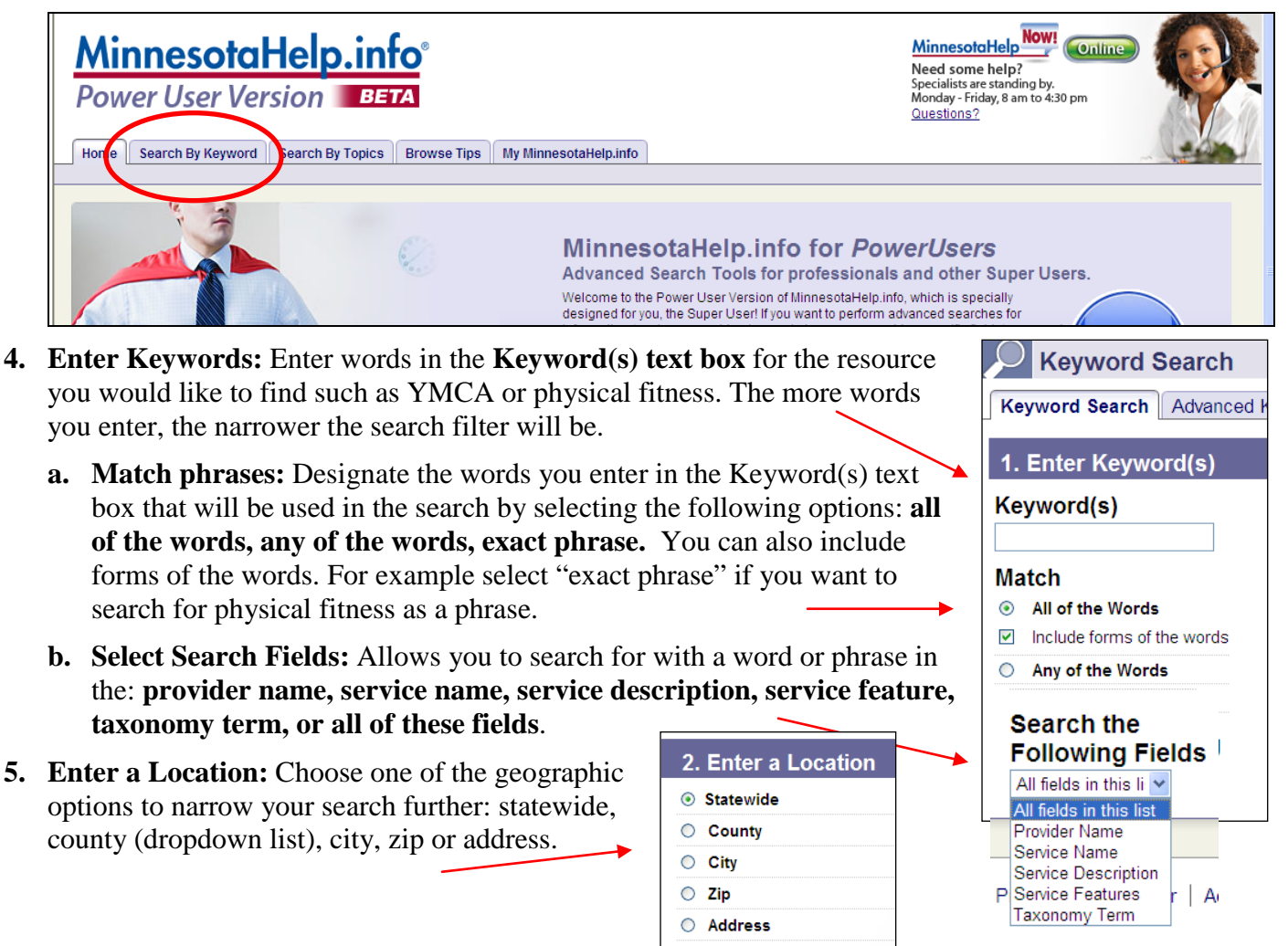

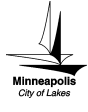

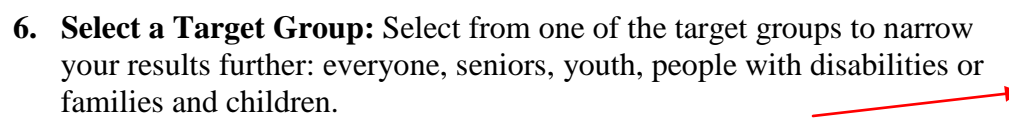

**7. Start a Search** by clicking the blue button and view the results of your search.

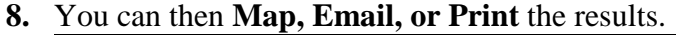

 $\overline{\text{ISION}}$  SHIP

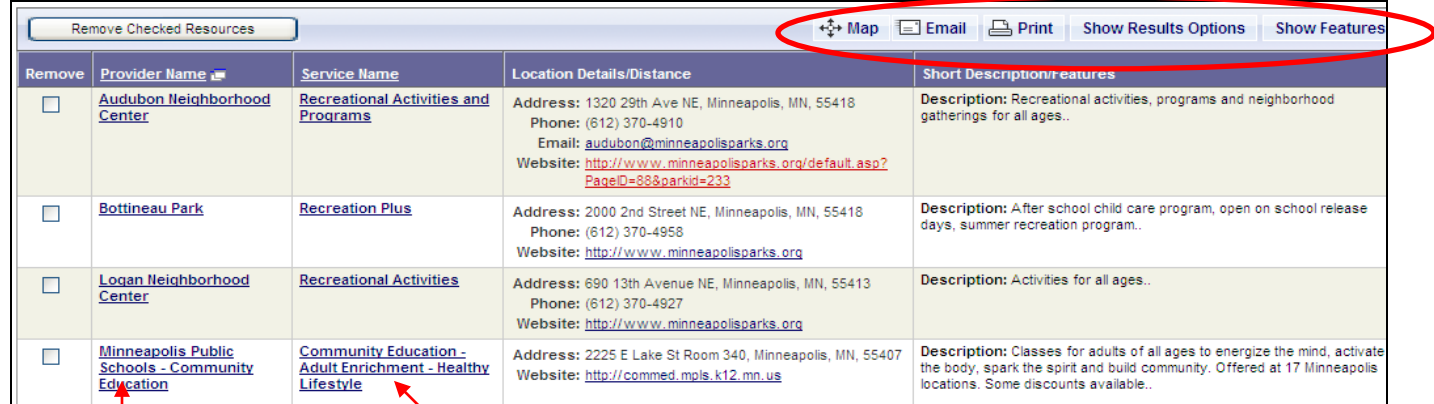

- **9.** You can also click on the **Service** Name to see more detailed information about each entry or on the **Provider Name** to see a list of all of the services provided by that agency.
- **10.** Each listing contains agency **contact information**, **description of service**, **eligibility, application instructions, fees, business hours, area served, website, and date the listing was last updated** in the column to the right. Agency **locations** offering the service are listed in the column to the left.

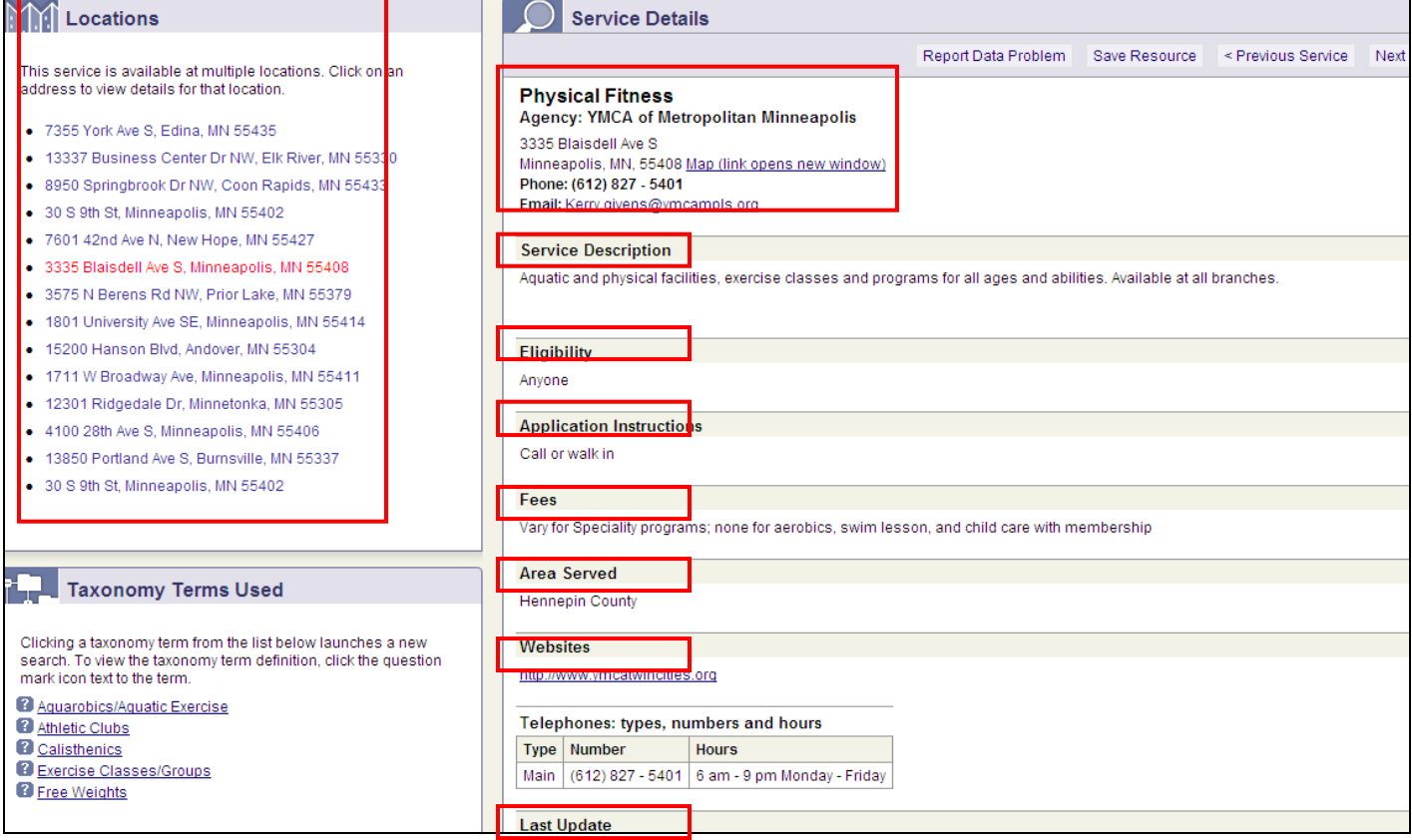

**11.** You can click **Return to Results** above the service details to view your search results again or the **Search By Keyword** tab towards the upper left of the page to start a new search**.**

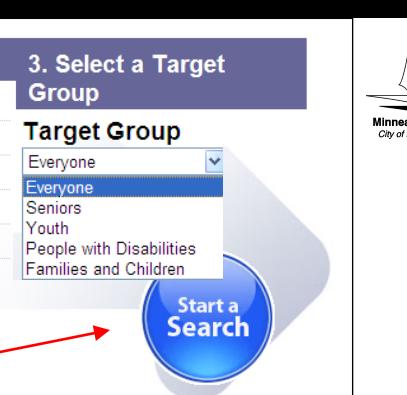